## Optimize Performance with Intel® VTune™ Profiler

Heinrich Bockhorst

HLRS, September 15th

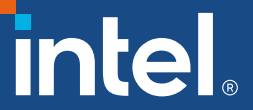

## Agenda

- VTune overview + VTune hotspots
- How to use VTune e.g., in a Cluster environment
- Demo
- VTune HPC analysis
- VTune GPU analysis
- Demo with GROMACS

## Playbook for easy access to command lines

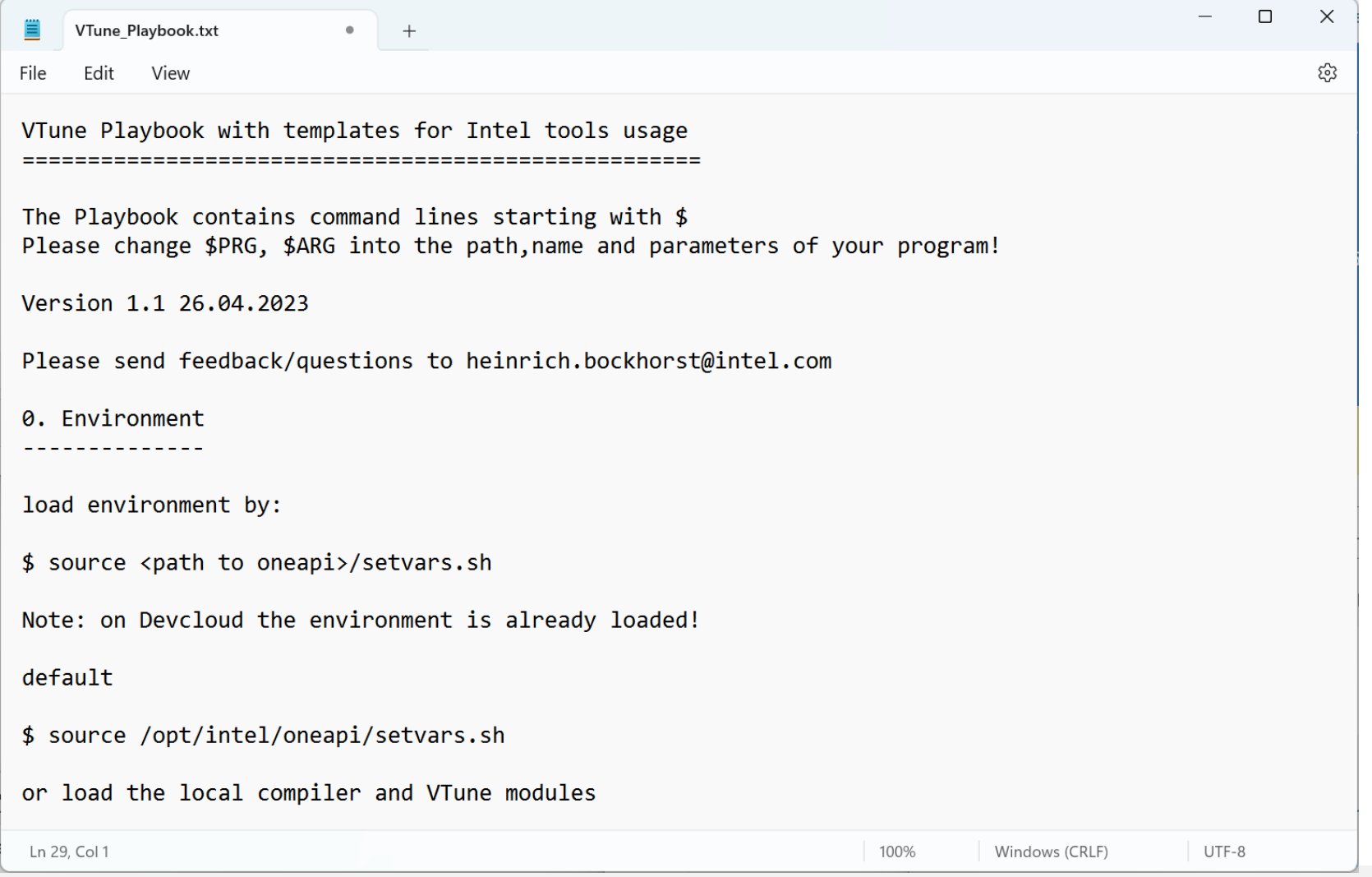

## Demo slides/life

- Presentations contain sample snapshots
- Demo content might not match exactly these snapshots

#### Analysis based on APS results

- APS is first step in analysis.
- Check for hints provided in APS results
- APS provides only data on whole app
- VTune will provide function/loops/source code/assembly level analysis

#### Optimize Performance Intel<sup>®</sup> VTune™ Profiler

#### Get the Right Data to Find Bottlenecks

- A suite of profiling for CPU, GPU, FPGA, threading, memory, cache, storage, offload, power…
- Application or system-wide analysis
- $\blacksquare$  DPC++, C, C++, Fortran, Python\*, Go\*, Java\*, or a mix
- Linux, Windows, FreeBSD, Android, Yocto and more
- Containers and VMs

#### Analyze Data Faster

- Collect data HW/SW sampling and tracing w/o recompilation
- See results on your source, in architecture diagrams, as a histogram, on a timeline…
- Filter and organize data to find answers

#### Work Your Way

- User interface or command line
- Profile locally and remotely
- GUI (desktop or web) or command line

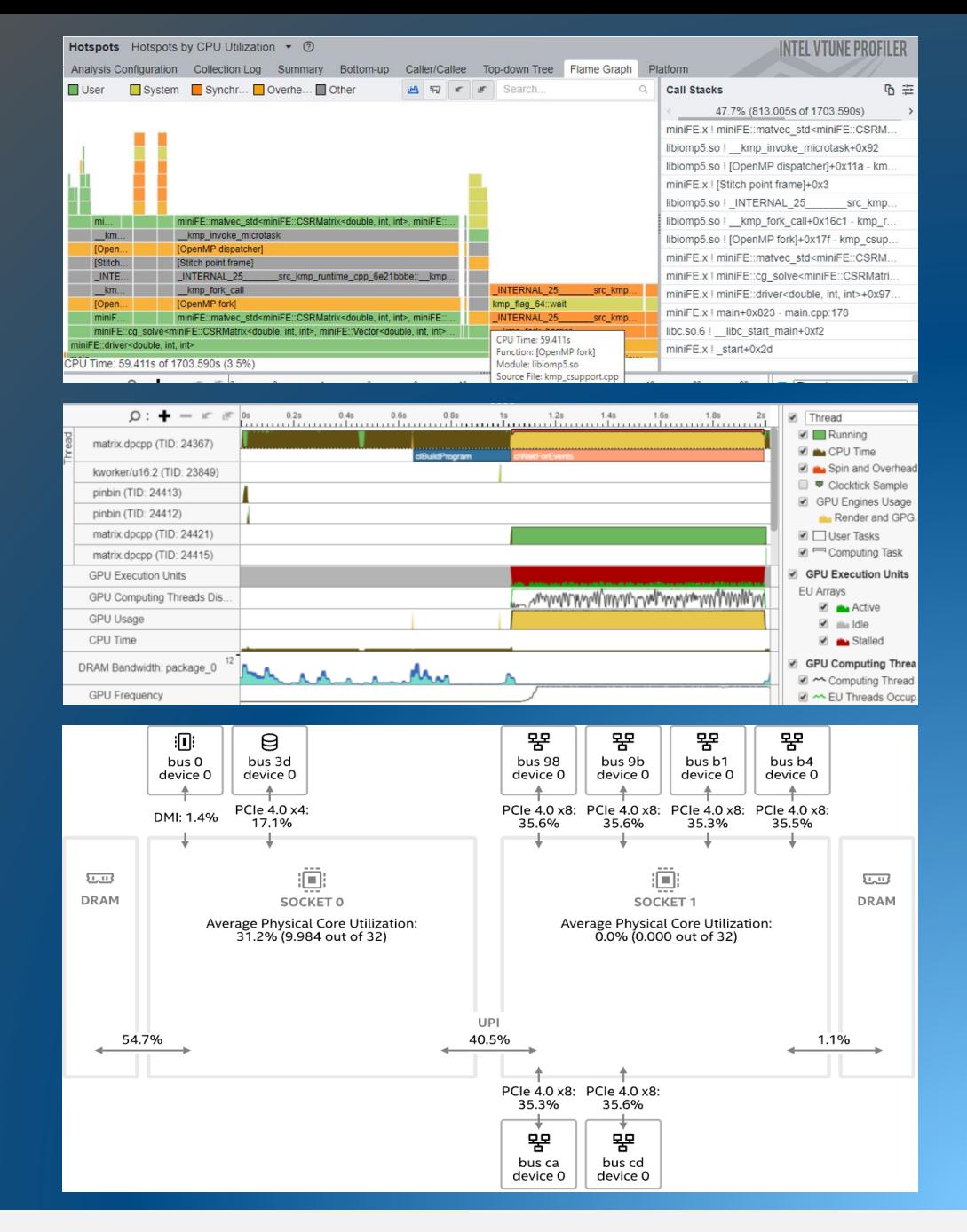

#### Find Answers Fast Intel® VTune™ Profiler

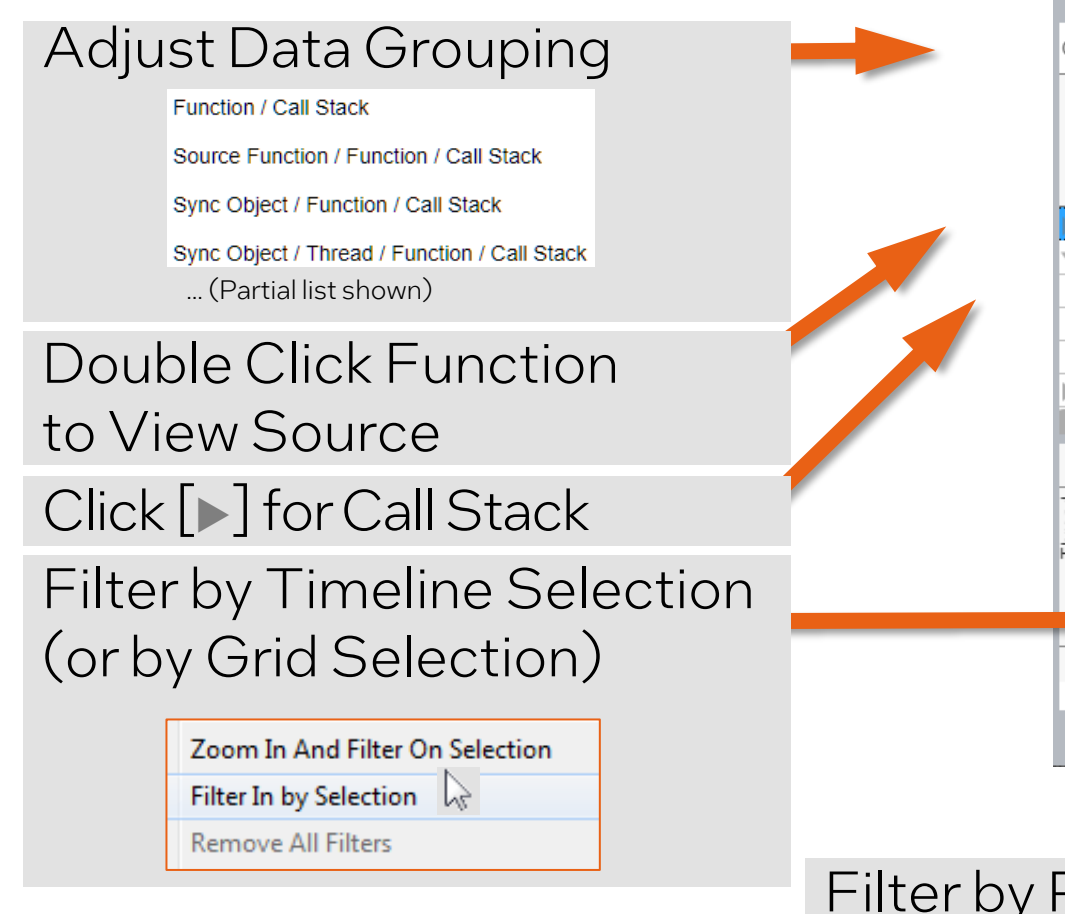

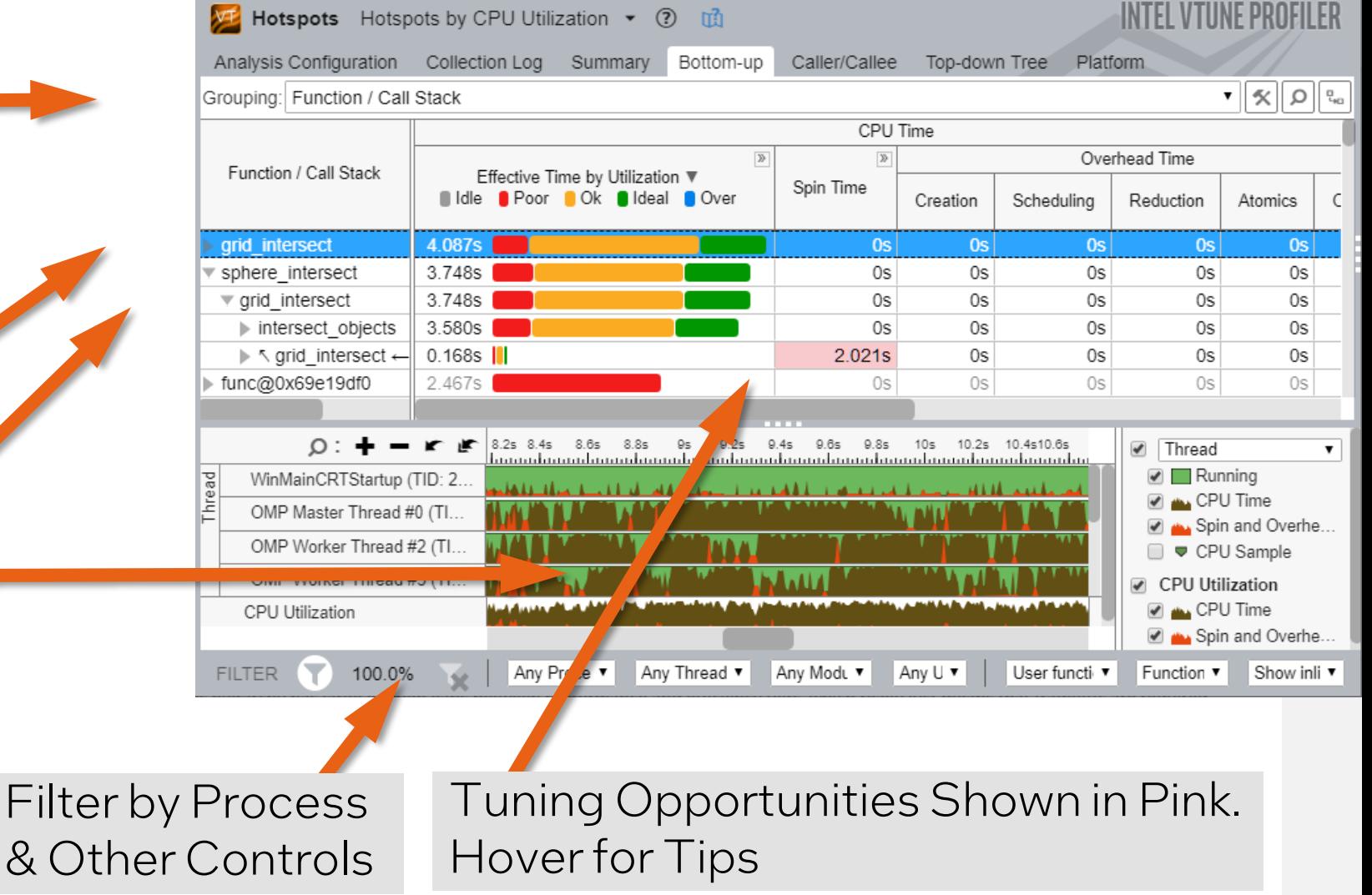

## See Profile Data On Source / Asm

Double Click from Grid or Timeline

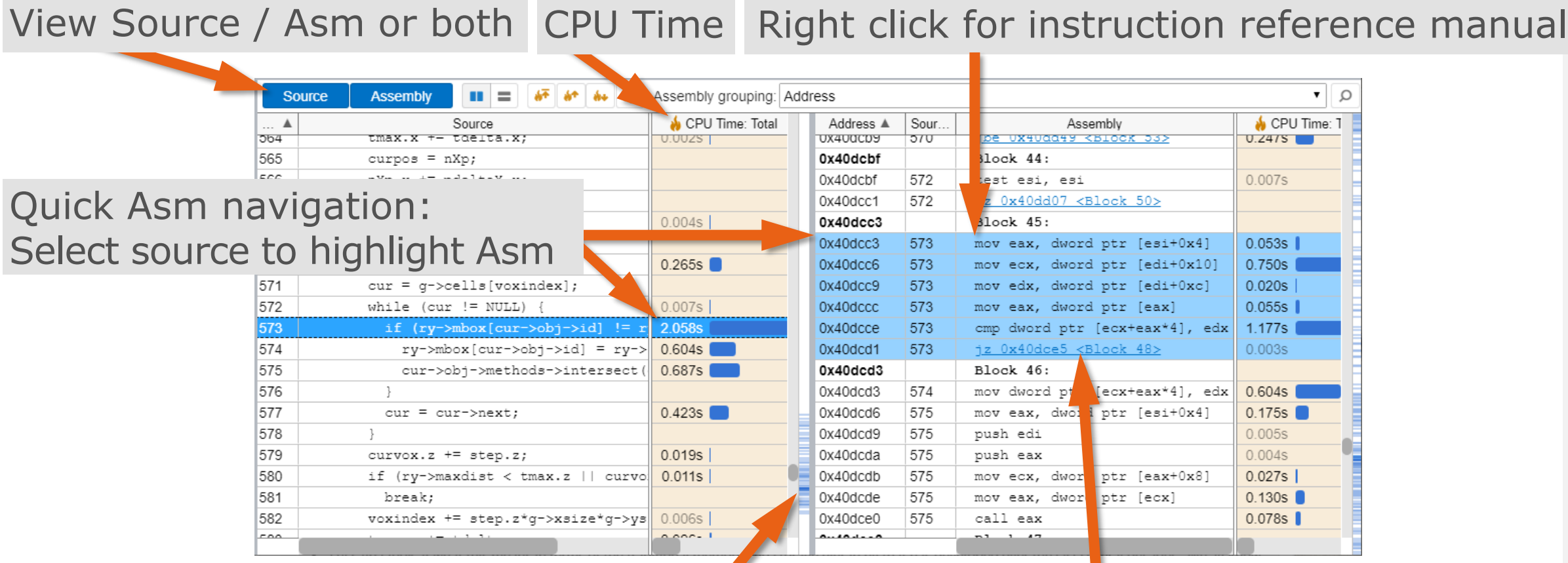

Scroll Bar "Heat Map" is an overview of hot spots

#### Click jump to scroll Asm

#### Bottom-up tab – most popular tab

- Grouping: different ordering of results –check out different choices
- Source view: double click on function or loop will open another window – source must be compiled with "-g". Source code must be available
- Zoom and filter in timeline section. Grid will adapt your choice
- Filter process/user code/libraries/loops/system functions (e.g. libc)
- Values in pink: e.g. high overhead like barrier waiting or low cpu utilization.

### How to start an analysis GUI vs CMD

- Start GUI by \$ vtune-qui on command line or by double clicking on Windows
- Click on "Configure Analysis …"
- 3 Sections: WHERE,WHAT, HOW
- WHERE: local vs remote. We do local here
- WHAT : define your application with parameters and environment
- HOW: Analysis type like "Hotspots" or "APS" with additional parameters

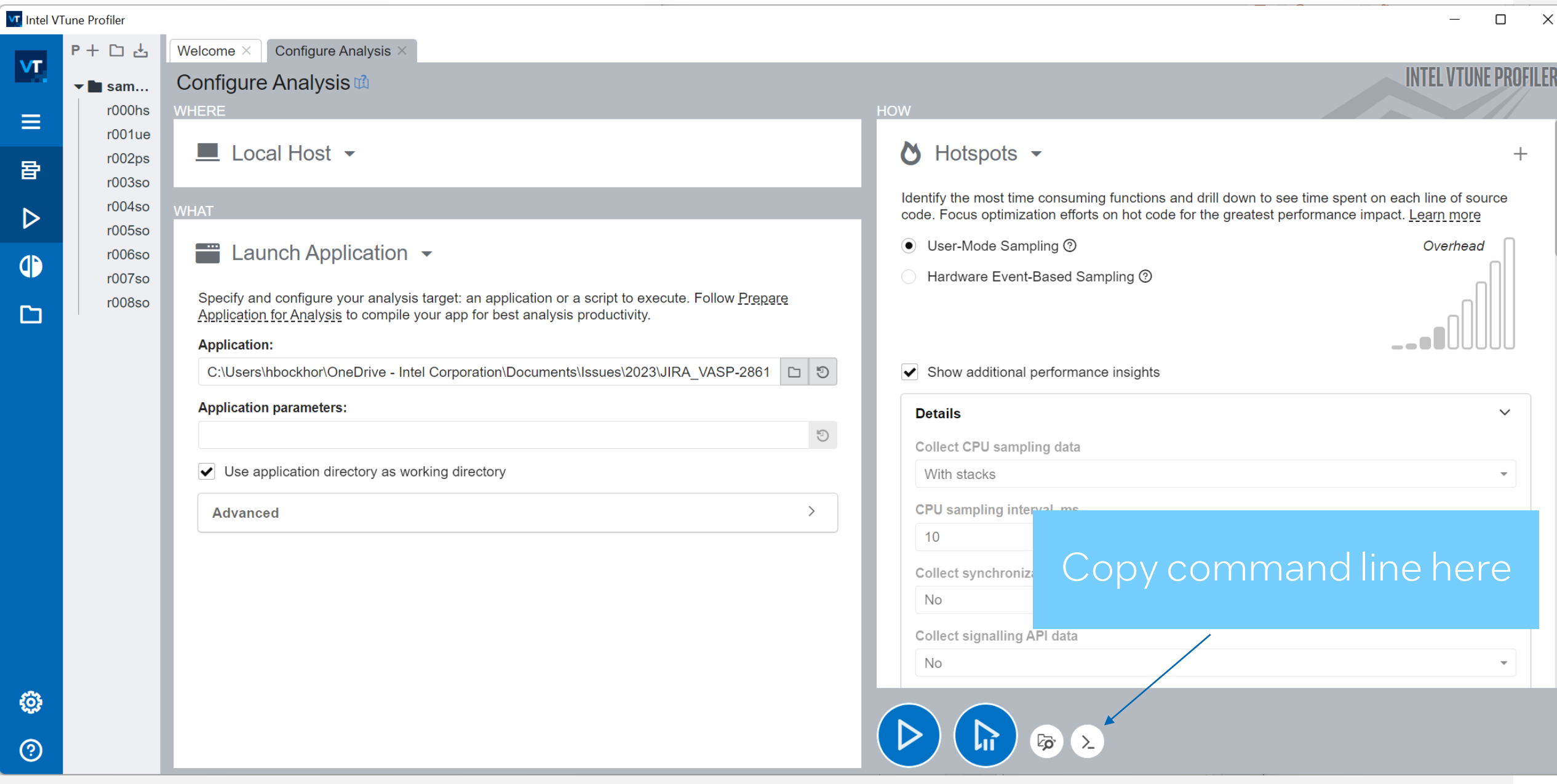

## VTune and MPI

- To run VTune in an MPI job you may use the "-gtool" flag
- More convenient is the I\_MPI\_GTOOL environment variable. Example for HPC analysis:

\$ export I\_MPI\_GTOOL= "vtune -c hpc-performance -r HPC:0"

run your program, as usual, under MPI. The setting will collect data on rank #0. Use a list of ranks or : all for multi rank analysis.

#### • More information:

[https://www.intel.com/content/www/us/en/develop/documentation/mpi-developer-reference-linux/top/command](https://www.intel.com/content/www/us/en/develop/documentation/mpi-developer-reference-linux/top/command-reference/mpiexec-hydra/gtool-options.html)[reference/mpiexec-hydra/gtool-options.html](https://www.intel.com/content/www/us/en/develop/documentation/mpi-developer-reference-linux/top/command-reference/mpiexec-hydra/gtool-options.html)

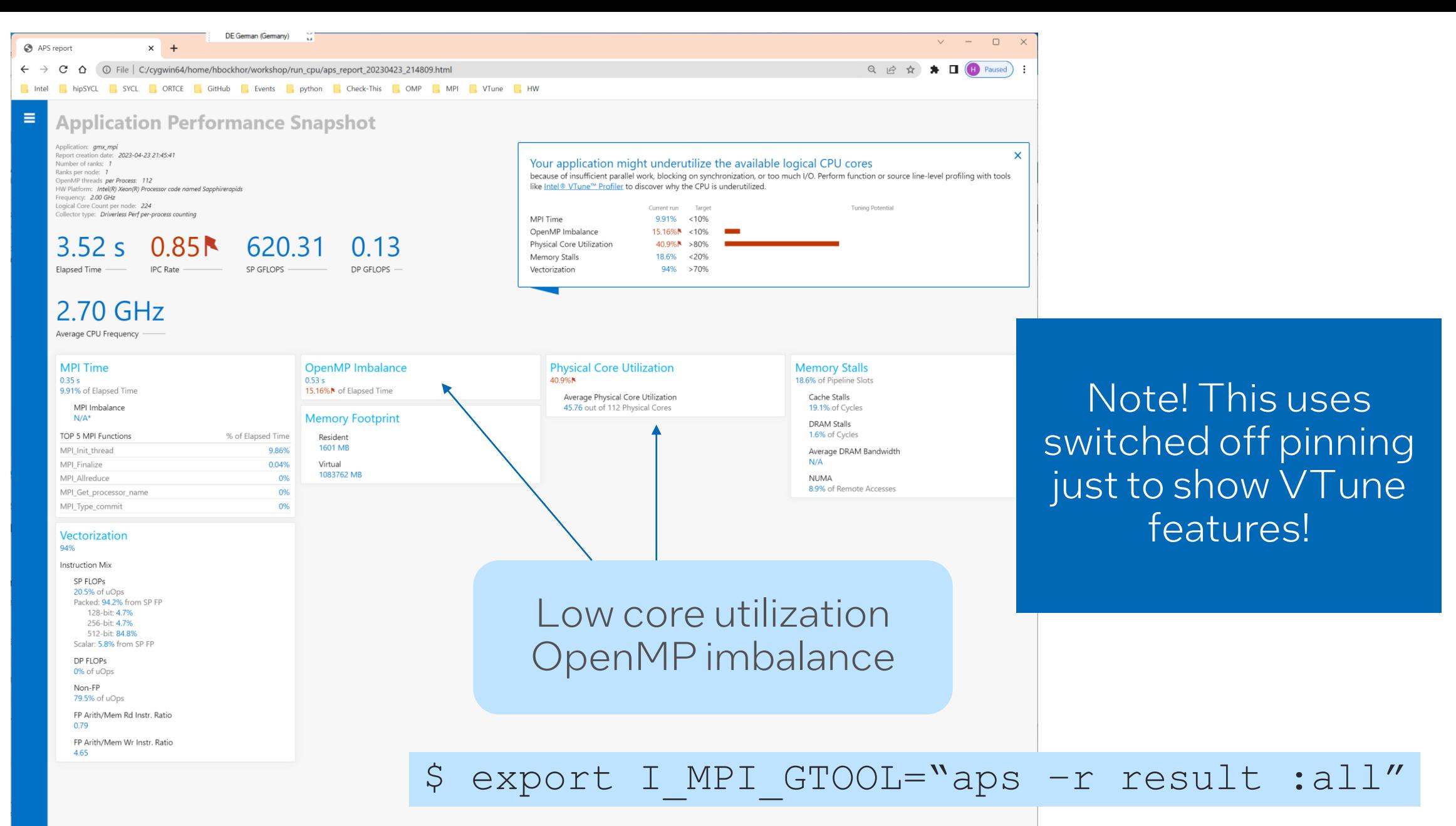

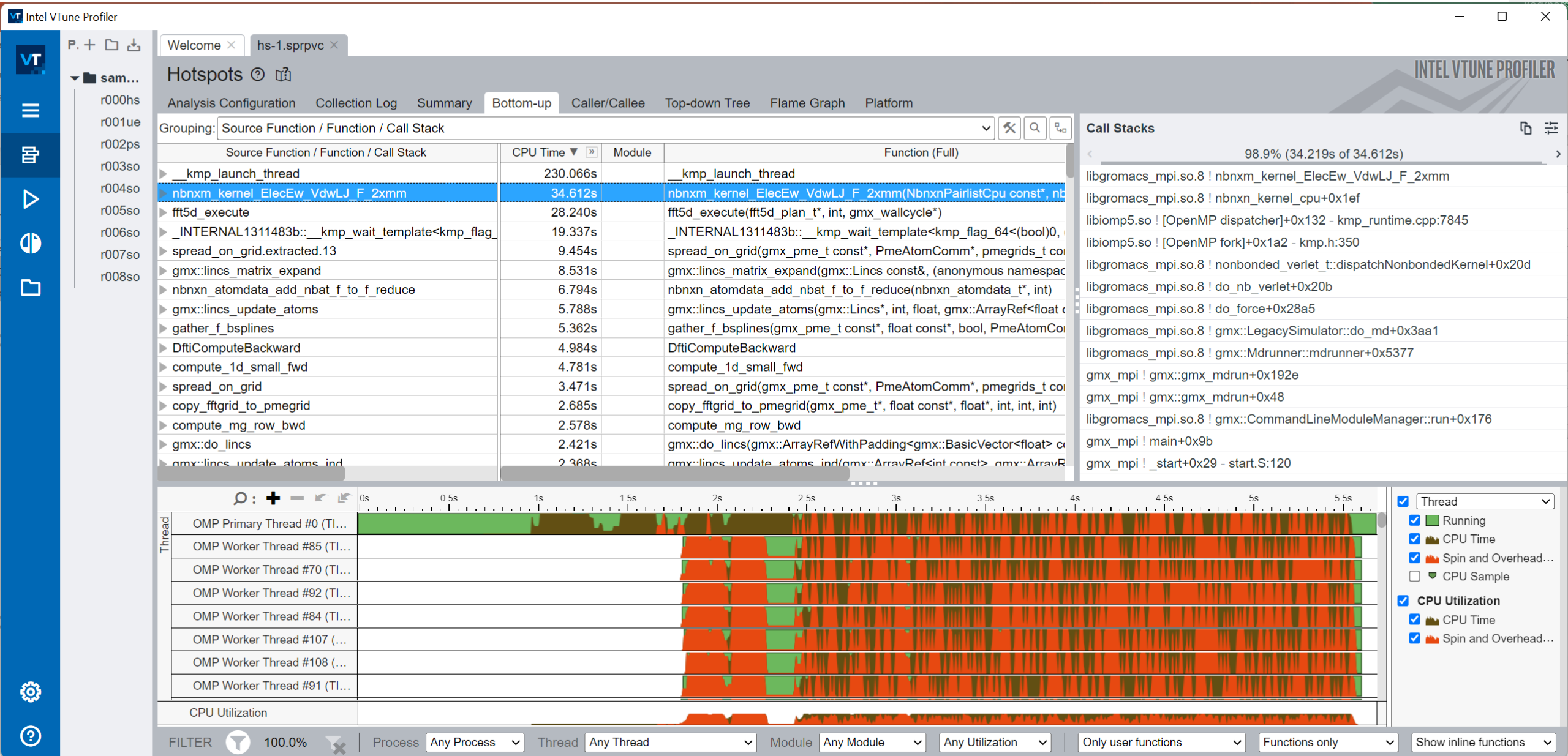

dependent or Event Name Intel Confidential 14 and 20 April 14 and 20 April 14 and 20 April 14 and 20 April 14

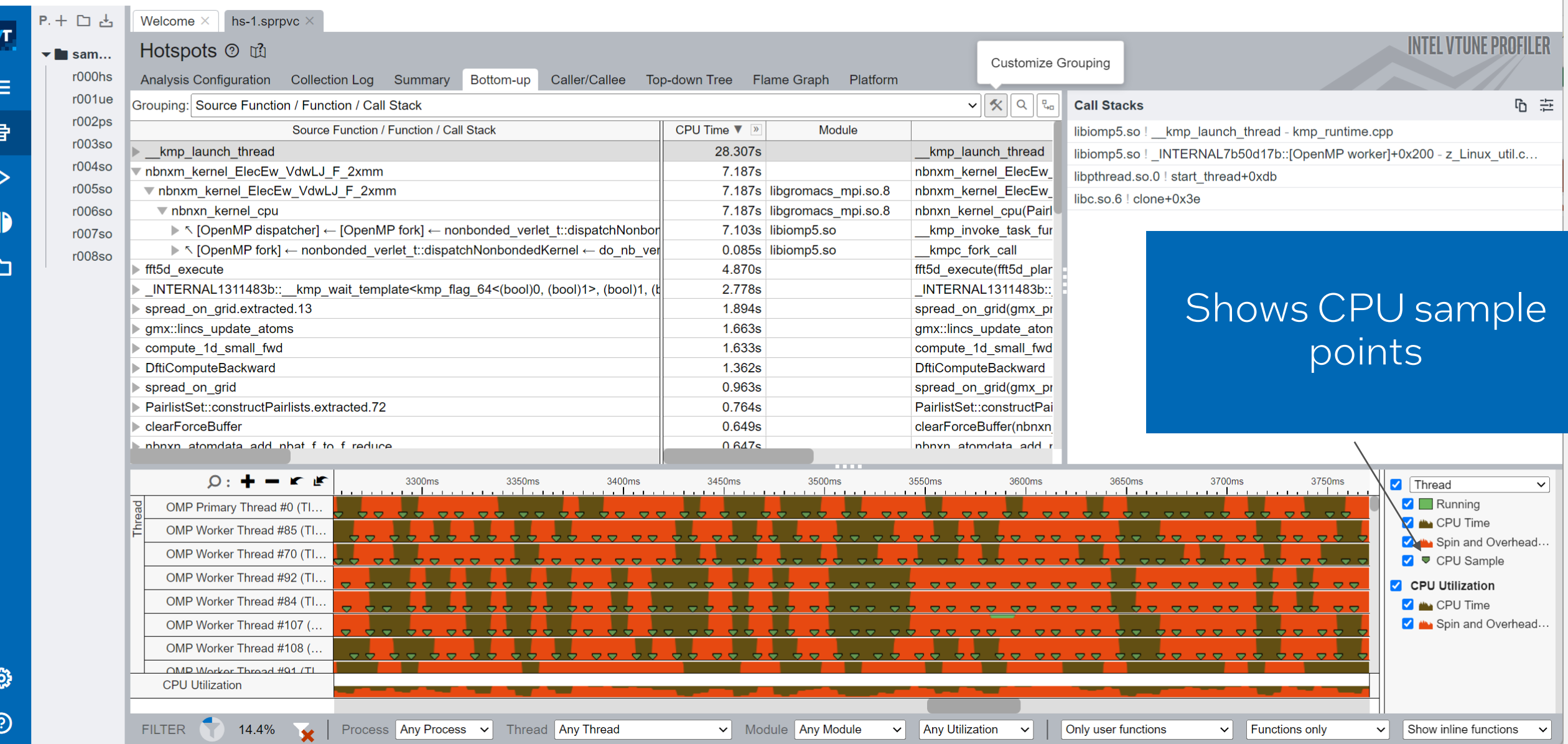

#### Intel VTune Profiler

 $\qquad \qquad -\qquad \Box$  $\mathsf{X}$ 

## More Resources

Intel® VTune™ Profiler – Performance Profiler

- [Product page](https://software.intel.com/content/www/us/en/develop/tools/oneapi/components/vtune-profiler.html) overview, features, FAQs...
- **Training materials [Cookbooks,](https://software.intel.com/content/www/us/en/develop/documentation/vtune-cookbook/top.html) [User Guide,](https://software.intel.com/content/www/us/en/develop/documentation/vtune-help/top.html) Processor Tuning** [Guides](https://software.intel.com/content/www/us/en/develop/articles/processor-specific-performance-analysis-papers.html)
- [Support Forum](https://community.intel.com/t5/Analyzers/bd-p/analyzers)
- **[Online Service Center](https://software.intel.com/content/www/us/en/develop/support/priority-support.html) Secure Priority Support**
- [What's New?](https://www.intel.com/content/www/us/en/developer/articles/release-notes/vtune-profiler-release-notes.html)

#### Additional Analysis Tools

- Intel<sup>®</sup> Advisor Design code for efficient vectorization, threading, memory usage, and accelerator offload
- **Intel<sup>®</sup> Inspector** memory and thread checker/ debugger
- Intel<sup>®</sup> Trace Analyzer and Collector MPI Analyzer and Profiler

Additional Development Products

**• [oneAPI: A new era of heterogenous computing](https://www.intel.com/content/www/us/en/developer/tools/oneapi/overview.html)** 

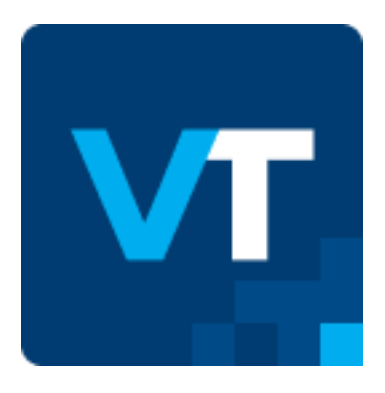

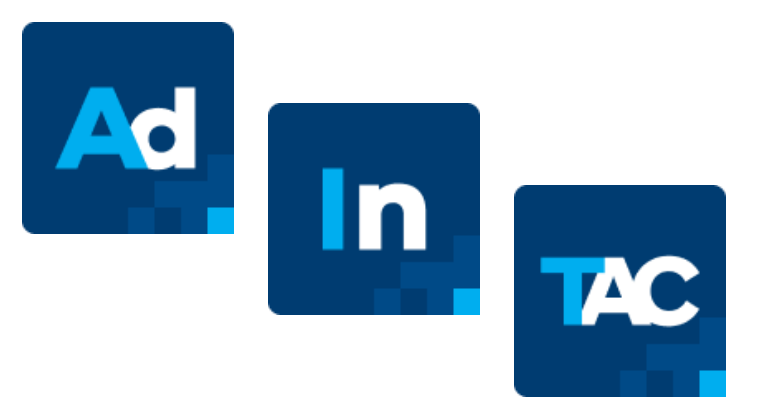

## **Summary**

- Hotspots is the most common analysis after APS
- After Summary you may try bottom up
- Check out grouping and filtering features
- Many tutorials + YouTube videos available

#### Notices & Disclaimers

Intel technologies may require enabled hardware, software or service activation. Learn more at intel.com or from the OEM or retailer.

Your costs and results may vary.

Intel does not control or audit third-party data. You should consult other sources to evaluate accuracy.

Optimization Notice: Intel's compilers may or may not optimize to the same degree for non-Intel microprocessors for optimizations that are not unique to Intel microprocessors. These optimizations include SSE2, SSE3, and SSSE3 instruction sets and other optimizations. Intel does not guarantee the availability, functionality, or effectiveness of any optimization on microprocessors not manufactured by Intel. Microprocessor-dependent optimizations in this product are intended for use with Intel microprocessors. Certain optimizations not specific to Intel microarchitecture are reserved for Intel microprocessors. Please refer to the applicable product User and Reference Guides for more information regarding the specific instruction sets covered by this notice. Notice Revision #20110804. [https://software.intel.com/en](https://software.intel.com/en-us/articles/optimization-notice)[us/articles/optimization-notice](https://software.intel.com/en-us/articles/optimization-notice)

Software and workloads used in performance tests may have been optimized for performance only on Intel microprocessors.

Performance tests, such as SYSmark and MobileMark, are measured using specific computer systems, components, software, operations and functions. Any change to any of those factors may cause the results to vary. You should consult other information and performance tests to assist you in fully evaluating your contemplated purchases, including the performance of that product when combined with other products. See backup for configuration details. For more complete information about performance and benchmark results, visit [www.intel.com/benchmarks.](http://www.intel.com/benchmarks)

Performance results are based on testing as of dates shown in configurations and may not reflect all publicly available updates. See configuration disclosure for details. No product or component can be absolutely secure.

No license (express or implied, by estoppel or otherwise) to any intellectual property rights is granted by this document.

Intel disclaims all express and implied warranties, including without limitation, the implied warranties of merchantability, fitness for a particular purpose, and noninfringement, as well as any warranty arising from course of performance, course of dealing, or usage in trade.

© Intel Corporation. Intel, the Intel logo, and other Intel marks are trademarks of Intel Corporation or its subsidiaries. Other names and brands may be claimed as the property of others.

#